# **pfSense - Bug #8864**

# **SSH Guard Sensitivity/Whitelist on 2.4.4**

08/31/2018 04:58 PM - Zachary McGibbon

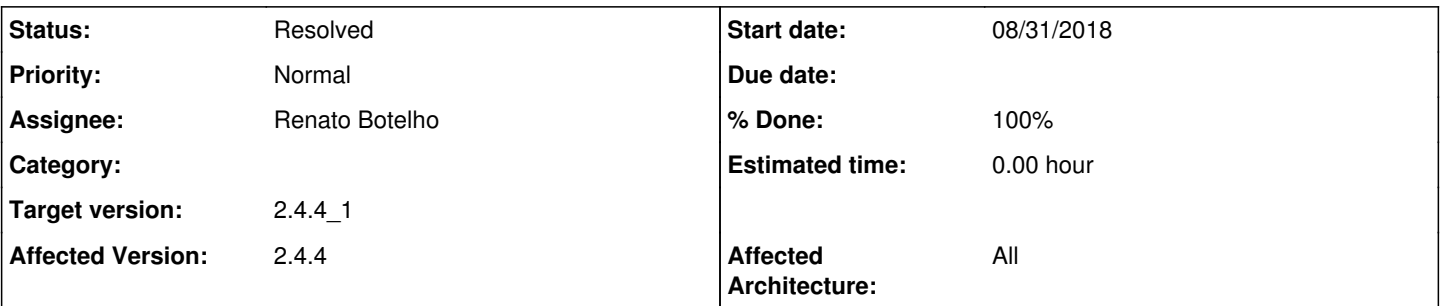

## **Description**

I am running 2.4.4.a.20180831.0830 and noticed that my Icinga monitoring started to show issues with SSH. When I looked in the logs I saw the following:

Aug 31 17:04:09 sshguard 39986 Attack from "192.168.0.2" on service 100 with danger 10.

Is this a new feature and if so how do I tune it to allow my Icinga server to check SSH?

### **Associated revisions**

# **Revision ef4a242c - 10/31/2018 07:19 AM - Renato Botelho**

Fix #8864: Let users modify sshguard parameters and whitelist

# **Revision 087a1f6b - 10/31/2018 07:19 AM - Renato Botelho**

Fix #8864: Let users modify sshguard parameters and whitelist

#### **History**

# **#1 - 08/31/2018 04:59 PM - Zachary McGibbon**

Sorry I meant to put 2.4.4.a.20180831.0830 in the topic after 'SSH Guard on 2.4.4.a.20180831.0830'

### **#2 - 08/31/2018 06:56 PM - James Dekker**

*- Subject changed from SSH Guard on to SSH Guard on 2.4.4.a.20180831.0830*

#### **#3 - 09/25/2018 03:11 PM - Nicki Messerschmidt**

I just want to chime in on this. I just updated my pfsense to 2.4.4 and very soon after I got notifications from my nagios system. Is there any way to whitelist IPs?

### **#4 - 09/25/2018 03:42 PM - Jim Pingle**

*- Subject changed from SSH Guard on 2.4.4.a.20180831.0830 to SSH Guard Sensitivity/Whitelist on 2.4.4*

- *Target version set to 2.4.4-GS*
- *Affected Architecture set to All*

There isn't a way to set a whitelist currently. But if your monitoring system relies on a probe that is triggering an alert, that sounds more like a problem in the monitoring system.

I sent maybe 100 probes immediately to a 2.4.4 box with that only tested the TCP port and it never triggered sshguard. I then sent a handful that caused a login failure and it tripped after only three attempts.

If your ssh test is actually causing a login failure, try changing it to one that does a simple TCP handshake instead of checking the banner or whatever else it's doing.

#### **#5 - 09/26/2018 04:35 AM - Nicki Messerschmidt**

Well... I'm using the default check ssh plugin of nagios. This plugin connects to the ssh server and checks before authentication if there really is a ssh server responding and what version number is reported. That in intself should not trigger an alarm. The corresponding logfile on the pfsense looks like this:

pfsense sshd[xxxxx]: Connection closed by xxx.xxx.xxx.xxx port 45345 [preauth]

According to the sshguard website whitelisting is possible using single IPs or using a whitelist file.

At least give the option of restarting/disabling sshguard via the interface. Right now it is a process that interferes with normal operations in a way pfsense did not before and there is no way to control this behaviour.

#### **#6 - 09/26/2018 05:39 AM - Alexander Müller**

I found following workaround:

- create whitelist file for sshguard following sshguards file format ([https://www.sshguard.net/docs/whitelist/\)](https://www.sshguard.net/docs/whitelist/). put the file somewhere in the filesystem
- adjust /etc/inc/system.inc / line 1062:

auth.info;authpriv.info |exec /usr/local/sbin/sshguard -w \$fullPathToYourWhitelist

• Navigate to Status > System Logs > Manage Logs and save without any changes

Would be really cool to have a proper configuration function in the webConfigurator. My monitoring systems (icinga2) gets blocked during ssh probes

#### **#7 - 09/26/2018 09:15 AM - Michael Reardon**

Alexander Müller wrote:

I found following workaround:

- create whitelist file for sshguard following sshguards file format (<https://www.sshguard.net/docs/whitelist/>). put the file somewhere in the filesystem
- adjust /etc/inc/system.inc / line 1062:
- [...]
- Navigate to Status > System Logs > Manage Logs and save without any changes

Would be really cool to have a proper configuration function in the webConfigurator. My monitoring systems (icinga2) gets blocked during ssh probes

Thanks! This seems to be working well enough for me for the time being.

# **#8 - 09/28/2018 08:59 AM - Renato Botelho**

*- Status changed from New to This Sprint*

### **#9 - 09/28/2018 08:59 AM - Renato Botelho**

*- Assignee set to Renato Botelho*

### **#10 - 09/30/2018 09:05 PM - dean hamstead**

Is it possible to simply disable sshguard?

## **#11 - 10/03/2018 08:47 AM - Steve Beaver**

*- Target version changed from 2.4.4-GS to 2.4.4\_1*

# **#12 - 10/31/2018 07:25 AM - Renato Botelho**

*- Status changed from This Sprint to Feedback*

*- % Done changed from 0 to 100*

Applied in changeset [ef4a242c0df1b69b3348997165afc8555471202c.](https://redmine.pfsense.org/projects/pfsense/repository/revisions/ef4a242c0df1b69b3348997165afc8555471202c)

# **#13 - 11/02/2018 03:04 PM - James Dekker**

On 2.4.5.a.20181102.0213, works as expected. Address(es) added to the whitelist are not subject to SSH Guard detection.

## **#14 - 11/02/2018 03:05 PM - James Dekker**

*- Status changed from Feedback to Resolved*